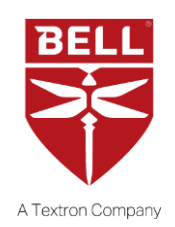

### TECHNICAL BULLETIN 429-19-59

5 February 2019

**MODEL AFFECTED: 429**

**SUBJECT: GTN 750/650 NAV/COM/GPS UNITS WITH MAIN SOFTWARE VERSION 6.21, FEATURE ENABLEMENT ISSUE.**

**HELICOPTERS AFFECTED: Serial numbers 57001 through 57343 and 57346 through 57350 equipped with GTN 750 and GTN 650 NAV/COM/GPS series units per 429-704-009 or 429-704-019 retrofit kits operating with Main software version 6.21**

> [Serial numbers 57344, 57345 and 57351 and subsequent will have the intent of this bulletin incorporated prior to delivery]

> [Serial numbers 57001 through 57185 equipped with the Garmin GNS 530W and/or GNS 430W NAV/COM/GPS series units are not affected by this bulletin.]

**COMPLIANCE:** As required.

### **DESCRIPTION:**

Garmin has made Bell aware of a feature enablement issue with GTN Main software version 6.21. Enabling a GTN 750/650 feature (such as CHARTVIEW, HTAWS, COM TRANSMIT POWER, SAR PATTERN, etc.) that has previously been disabled may result in a failed enablement. PART 1 of this technical bulletin provides a procedure to remedy this situation if it occurs and will be incorporated at a future maintenance manual revision.

> TB 429-19-59 Page 1 of 3 Approved for public release.

## **APPROVAL:**

The engineering design aspects of this bulletin are Bell Engineering approved.

## **CONTACT INFO:**

For any questions regarding this bulletin, please contact:

Bell Product Support Engineering INTERMEDIATE Tel: 450-437-2077 / 1-800-463-3036 / productsupport@bellflight.com

### **MANPOWER:**

Approximately 0.2 man-hours are required to complete this bulletin. This estimate is based on hands-on time and may vary with personnel and facilities available.

### **WARRANTY:**

There is no warranty credit applicable for parts or labor associated with this bulletin.

### **MATERIAL:**

None required considering the enablement feature(s) had initially been installed, which would indicate the enablement card(s) would have already been acquired.

### **Consumable Material:**

None required.

## **SPECIAL TOOLS:**

None required.

### **WEIGHT AND BALANCE:**

Not affected.

## **ELECTRICAL LOAD DATA:**

Not affected.

### **REFERENCES:**

Garmin Service Center Communiqué (entitled *Enabling GTN Features That Have Been Disabled*) dated March 28, 2017.

# **PUBLICATIONS AFFECTED**

### 429-MM, Maintenance Manual, Chapter 99

### **ACCOMPLISHMENT INSTRUCTIONS:**

-NOTE-

Perform the following procedure to enable a feature on the GTN 750/650 (Operating with Main Software Version 6.21) that has previously been disabled.

-NOTE-

Make sure to use the enablement card originally used to configure the GTN750/650 unit. Each enablement card can only be used with the GTN unit it was originally paired with.

If a GTN 750/650 feature was enabled at the factory, the enablement card was provided/packed with the aircraft loose equipment at delivery.

If a replacement enablement card is required to enable a feature on a replacement GTN 750/650 unit contact your local Garmin Aviation Dealer for details.

- 1. With the GTN unit powered off, remove the database card (010-00900-30) from the SD card slot.
- 2. Do not insert the feature enablement card yet.
- 3. Power-up the GTN unit while pressing and holding the HOME key to access the Configuration mode. Once the Configuration mode page is displayed release the HOME key.
- 4. Insert the "feature" enablement card in the GTN unit SD card slot.
- 5. Select the GTN OPTION softkey and refer to 429-MM, Chapter 99 for subsequent enablement steps.
- 6. Make an entry in the helicopter logbook and historical service records indicating compliance with this Technical Bulletin.

TB 429-19-59 Page 3 of 3 Approved for public release.